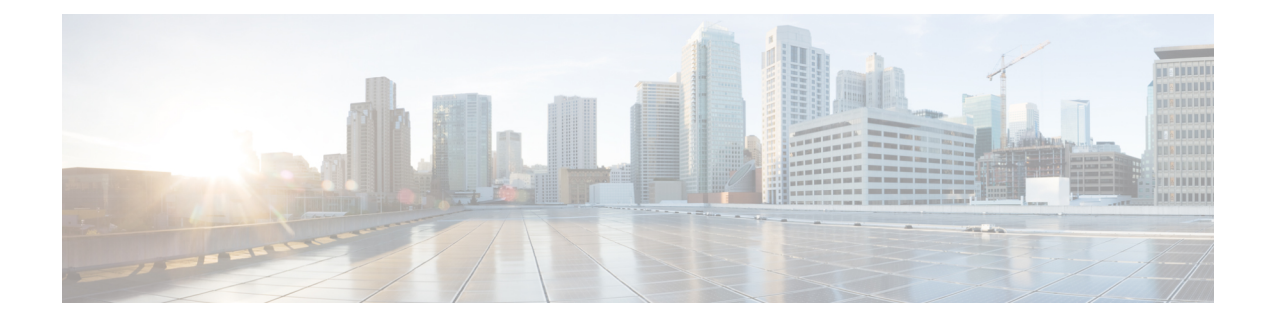

# **IPSG RADIUS Server Configuration Mode Commands**

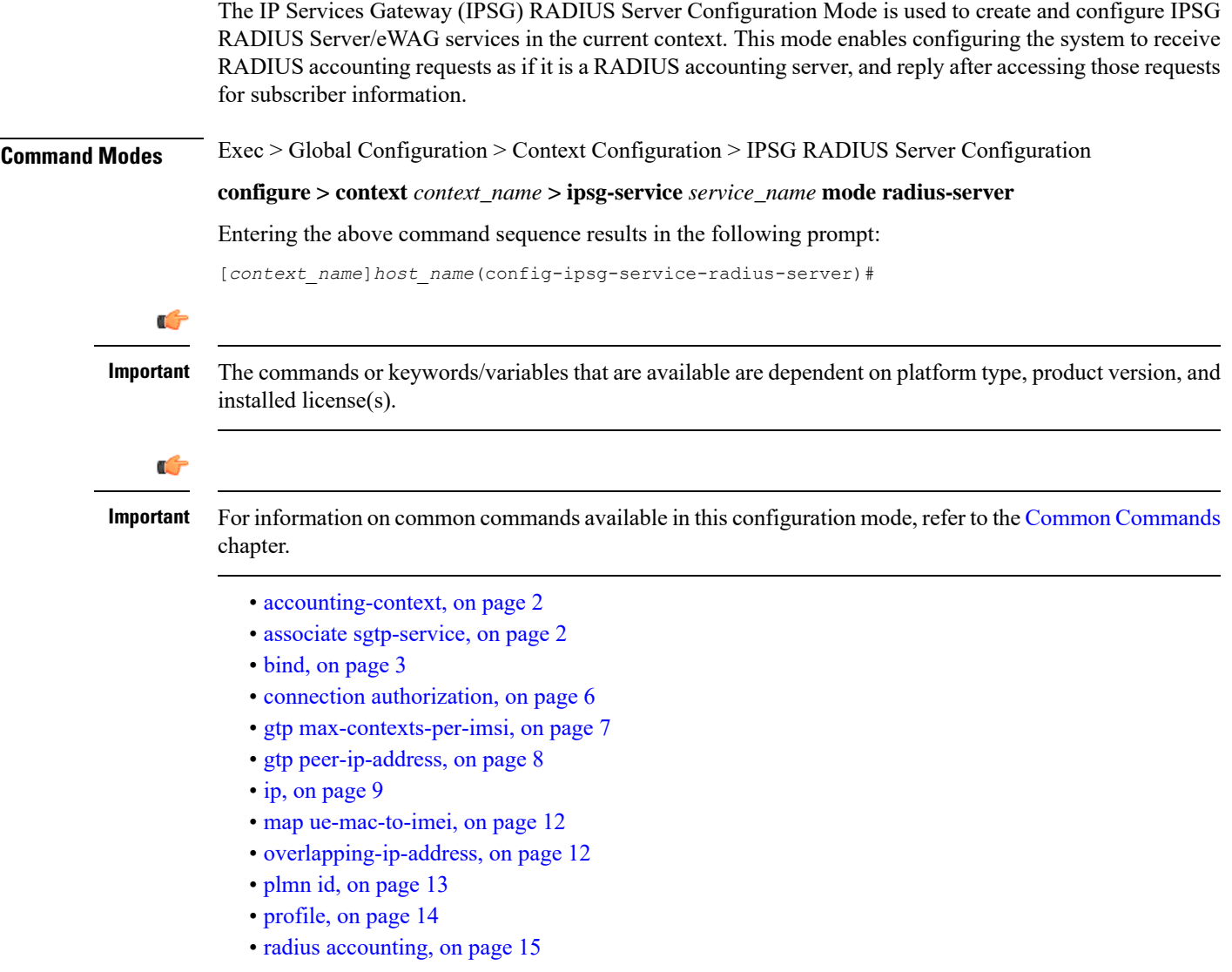

- radius [dictionary,](#page-18-0) on page 19
- [respond-to-non-existing-session,](#page-20-0) on page 21
- [sess-replacement,](#page-21-0) on page 22
- [setup-timeout,](#page-22-0) on page 23
- [w-apn,](#page-23-0) on page 24

### <span id="page-1-0"></span>**accounting-context**

This command allows you to specify the GTPP accounting context.

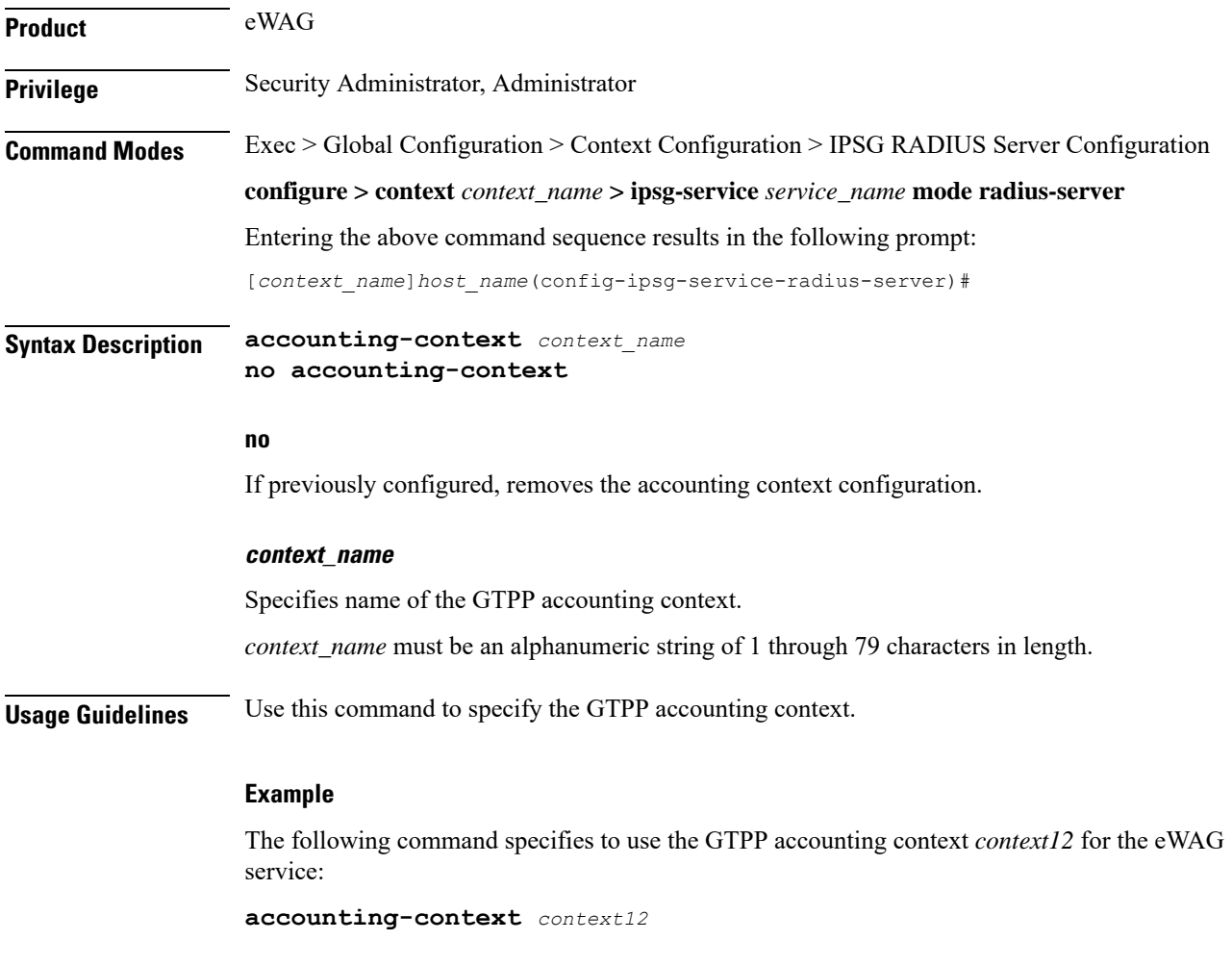

# <span id="page-1-1"></span>**associate sgtp-service**

This command allows you to associate an SGTP service with the current eWAG service.

**Product** eWAG

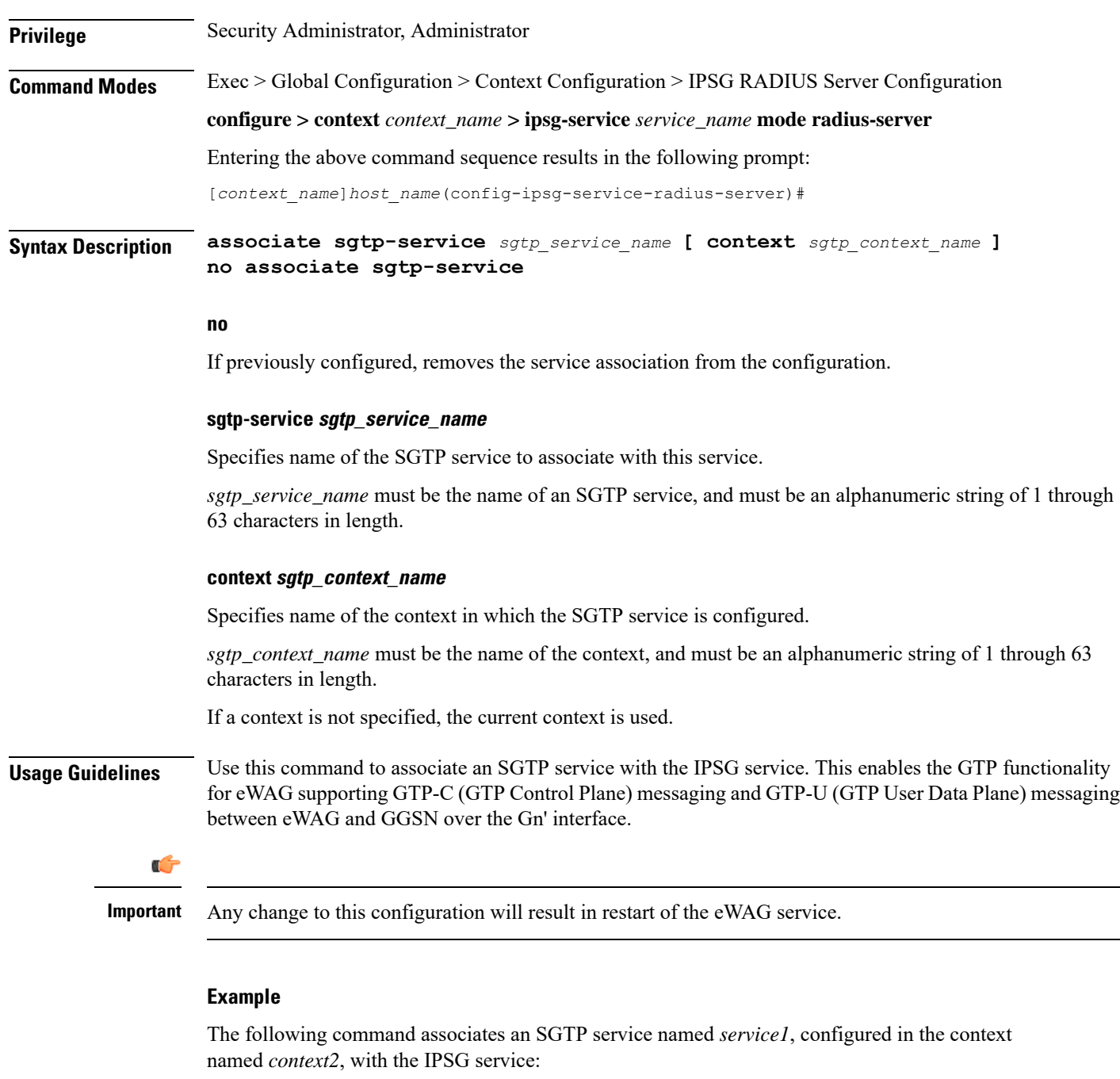

**associate sgtp-service** *service1* **context** *context2*

# <span id="page-2-0"></span>**bind**

This command allows you to bind the current IPSG/eWAG service to a logical AAA interface, and specify the number of subscriber sessions allowed.

 $\mathbf I$ 

Ш

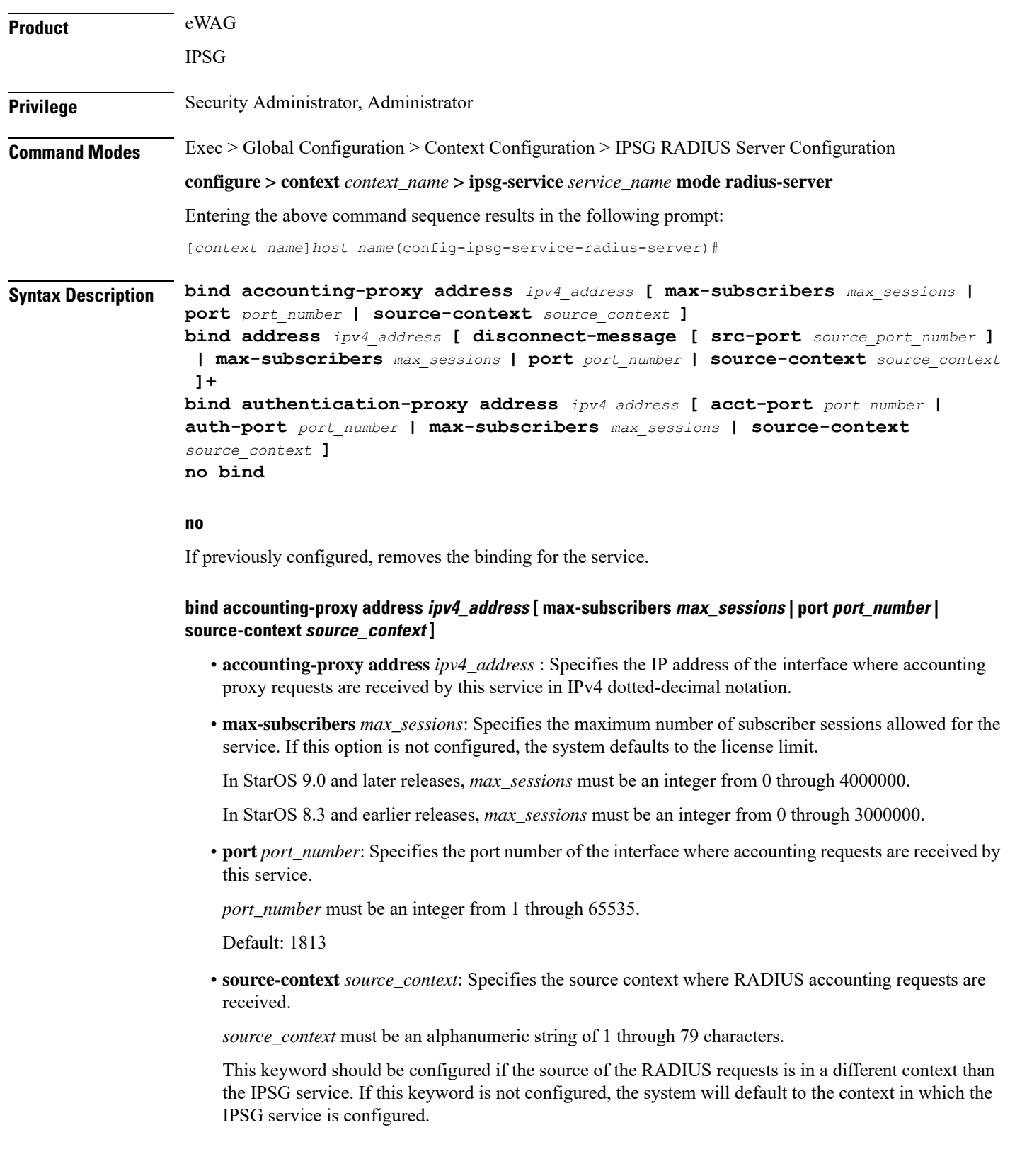

### **bind address ipv4\_address [ disconnect-message [ src-port source\_port\_number ] | max-subscribers max\_sessions | port port\_number | source-context source\_context ]+**

- **address** *ipv4\_address* : Specifies the IP address of the interface where accounting requests are received by this service in IPv4 dotted-decimal notation.
- **disconnect-message [ src-port** *source\_port\_number* **]**: Specifies to send RADIUS disconnect message to the configured RADIUS accounting client in call failure scenarios.

**src-port** *source\_port\_number*: Specifies the port number to which the disconnect message must be sent.

*source\_port\_number* must be an integer from 1 through 65535.

• **max-subscribers** *max\_sessions*: Specifies the maximum number of subscriber sessions allowed for the service. If this option is not configured, the system defaults to the license limit.

In StarOS 9.0 and later releases, *max\_sessions* must be an integer from 0 through 4000000.

In StarOS 8.3 and earlier releases, *max\_sessions* must be an integer from 0 through 3000000.

• **port** *port number*: Specifies the port number of the interface where accounting requests are received by this service.

*port\_number* must be an integer from 1 through 65535.

Default: 1813

• **source-context** *source\_context*: Specifies the source context where RADIUS accounting requests are received.

*source\_context* must be an alphanumeric string of 1 through 79 characters.

This keyword should be configured if the source of the RADIUS requests is in a different context than the IPSG service. If this keyword is not configured, the system will default to the context in which the IPSG service is configured.

### **bind authentication-proxy address ipv4\_address [ acct-port port\_number | auth-port port\_number | max-subscribers max\_sessions | source-context source\_context ]**

• **authentication-proxy address** *ipv4\_address* : Specifies the IP address of the interface where authentication proxy requests are received by this service in IPv4 dotted-decimal notation.

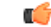

**Important** Enabling authentication proxy also enables accounting proxy.

• **acct-port** *port\_number*: Specifies the port number of the interface where accounting proxy requests are received by this service.

*port\_number* must be an integer from 0 through 65535.

Default: 1813

• **auth-port** *port\_number*: Specifies the port number of the interface where authentication proxy requests are received by this service.

*port\_number* must be an integer from 0 through 65535.

Default: 1812

• **max-subscribers** *max\_sessions*: Specifies the maximum number of subscriber sessions allowed for the service. If this option is not configured, the system defaults to the license limit. In StarOS 9.0 and later releases, *max\_sessions* must be an integer from 0 through 4000000. In StarOS 8.3 and earlier releases, *max\_sessions* must be an integer from 0 through 3000000. • **source-context** *source\_context*: Specifies the source context where RADIUS accounting requests are received. *source\_context* must be an alphanumeric string of 1 through 79 characters. This keyword should be configured if the source of the RADIUS requests is in a different context then the IPSG service. If this keyword is not configured, the system will default to the context in which the IPSG service is configured. • **+**: Indicates that more than one of the preceding options may be specified in a single command. **Usage Guidelines** Use this command to bind the IPSG RADIUS Server/eWAG service to a logical AAA interface and specify the number of allowed subscriber sessions. If the AAA interface is not located in this context, configure the **source-context** parameter. Use the accounting and authentication proxy settings to enable RADIUS proxy server functionality on the IPSG. These commands are used when the NAS providing the RADIUS request messages is incapable of sending them to two separate devices. The IPSG in RADIUS Server mode proxies the RADIUS request and

### **Example**

The following command binds the service to a AAA interface with and IP address of *10.2.3.4* located in the source context named *aaa\_ingress*:

response messages while performing the user identification task in order to provide services to the session.

**bind address 10.2.3.4 source-context aaa\_ingress**

### <span id="page-5-0"></span>**connection authorization**

This command allows you to configure the RADIUS authorization password that must be matched by the RADIUS accounting requests received by the current IPSG service.

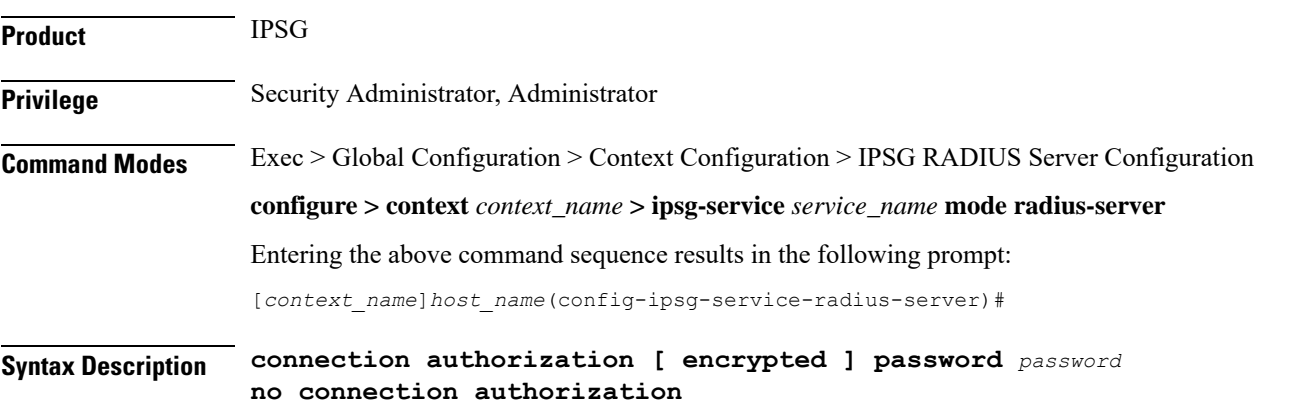

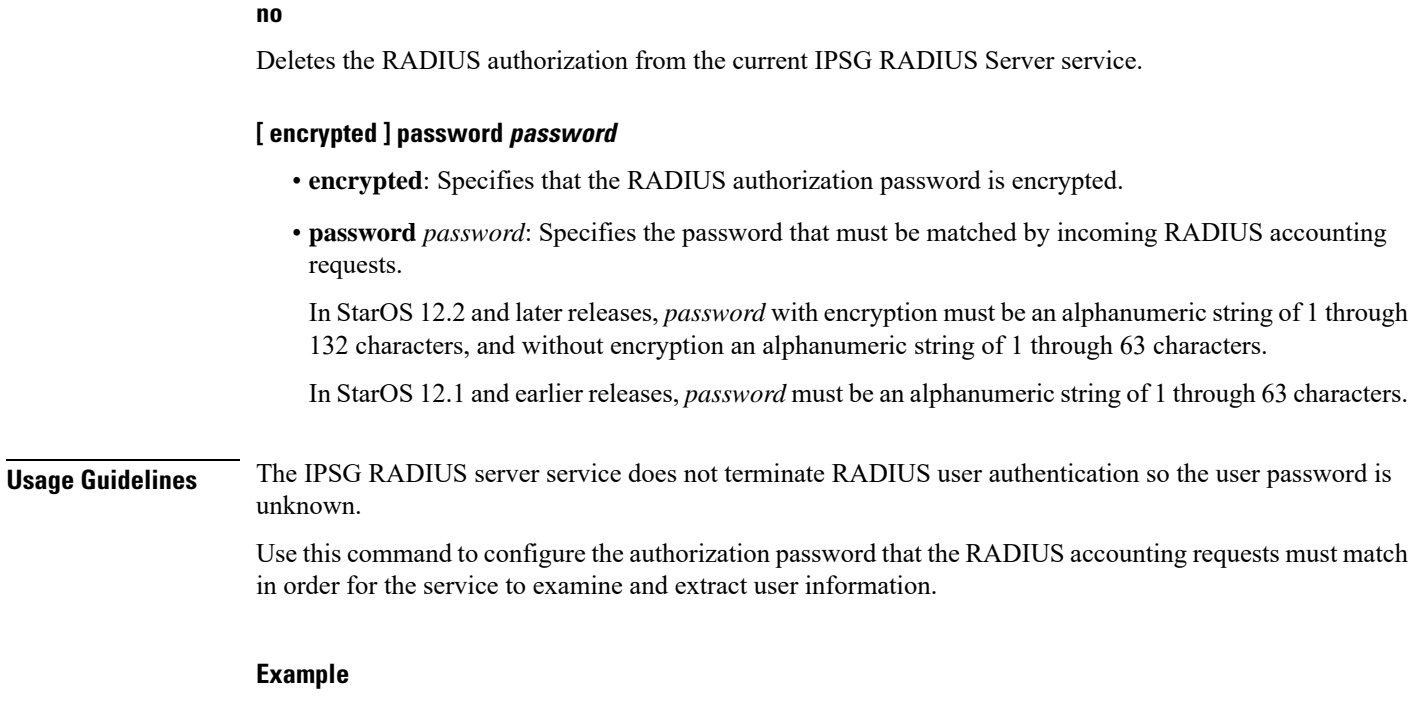

The following command sets the RADIUS authorization password that must be matched by the RADIUS accounting requests sent to this service. The password is encrypted, and the password used in this example is "*secret*".

**connection authorization encrypted password secret**

### <span id="page-6-0"></span>**gtp max-contexts-per-imsi**

This command allows you to configure multiple primary contexts having the same IMSI number.

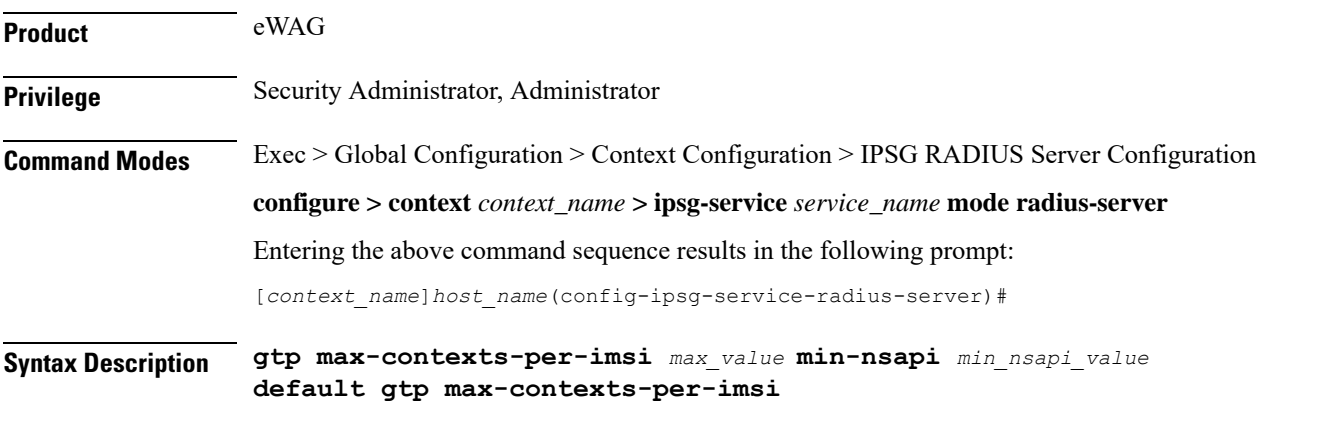

### **default**

Configures this command to disable use of multiple primary contexts. Only one PDP context per user is allowed.

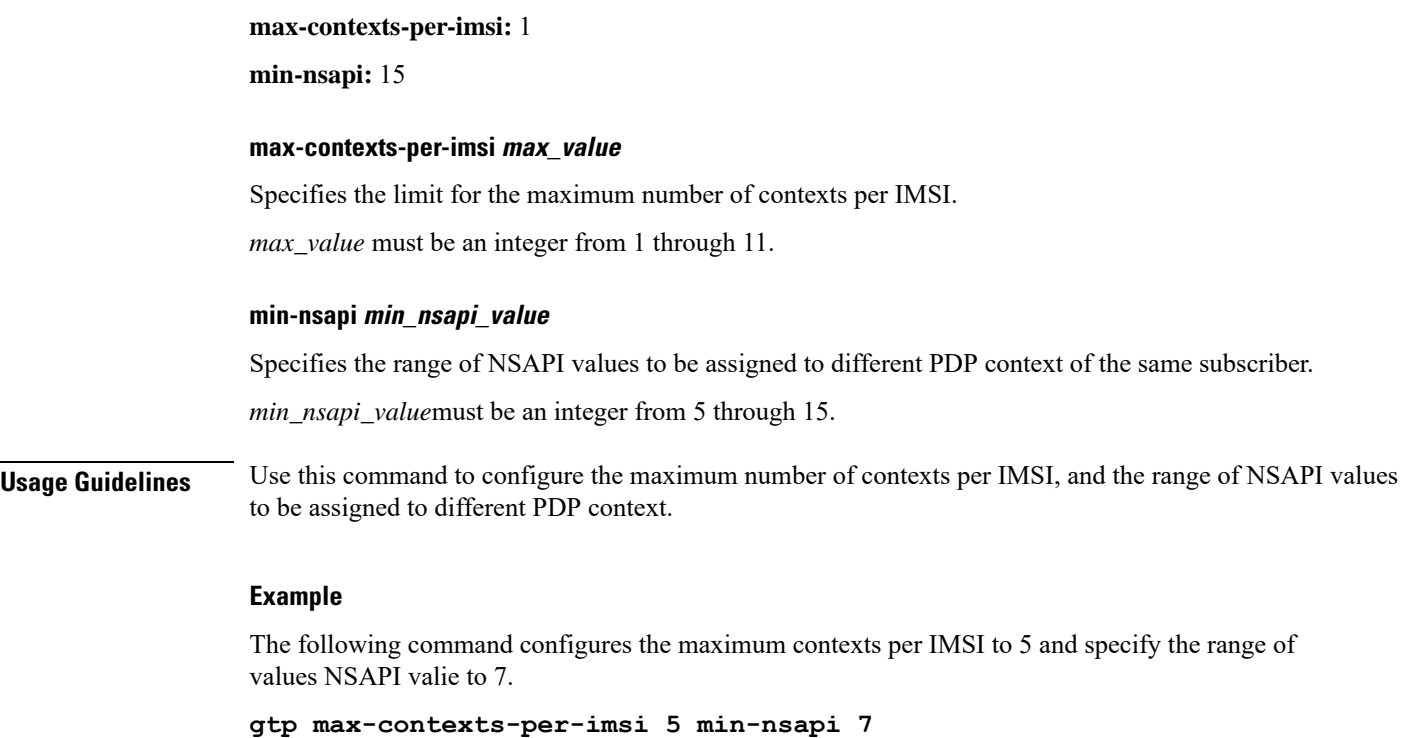

# <span id="page-7-0"></span>**gtp peer-ip-address**

This command allows you to configure GGSN IP address under the eWAG service.

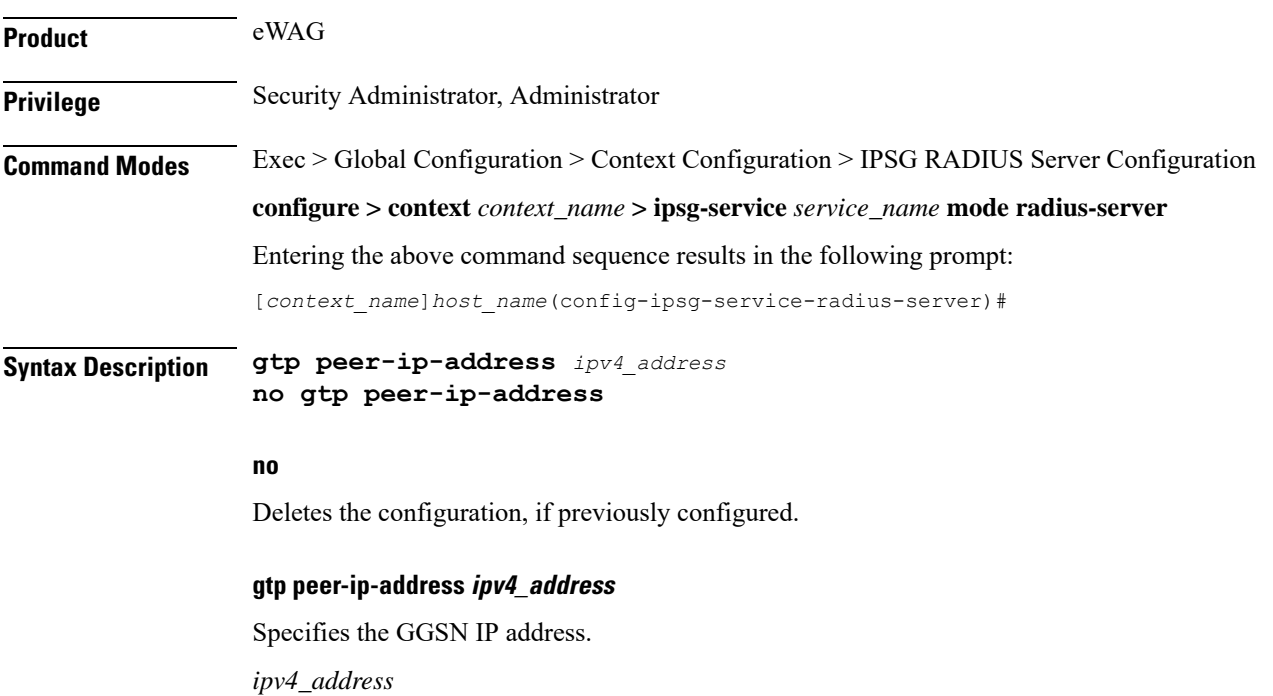

### **Usage Guidelines** Use this command to configure the GGSN IP address under the eWAG service. This command replaces the hidden mode command **[ no ] ggsn-ip-address** *ipv4\_address*

### **Example**

The following command configures the GGSN IP address *1.2.3.4* under the current eWAG service. **gtp peer-ip-address** *1.2.3.4*

# <span id="page-8-0"></span>**ip**

This command enables you to configure IP parameters for the current eWAG service.

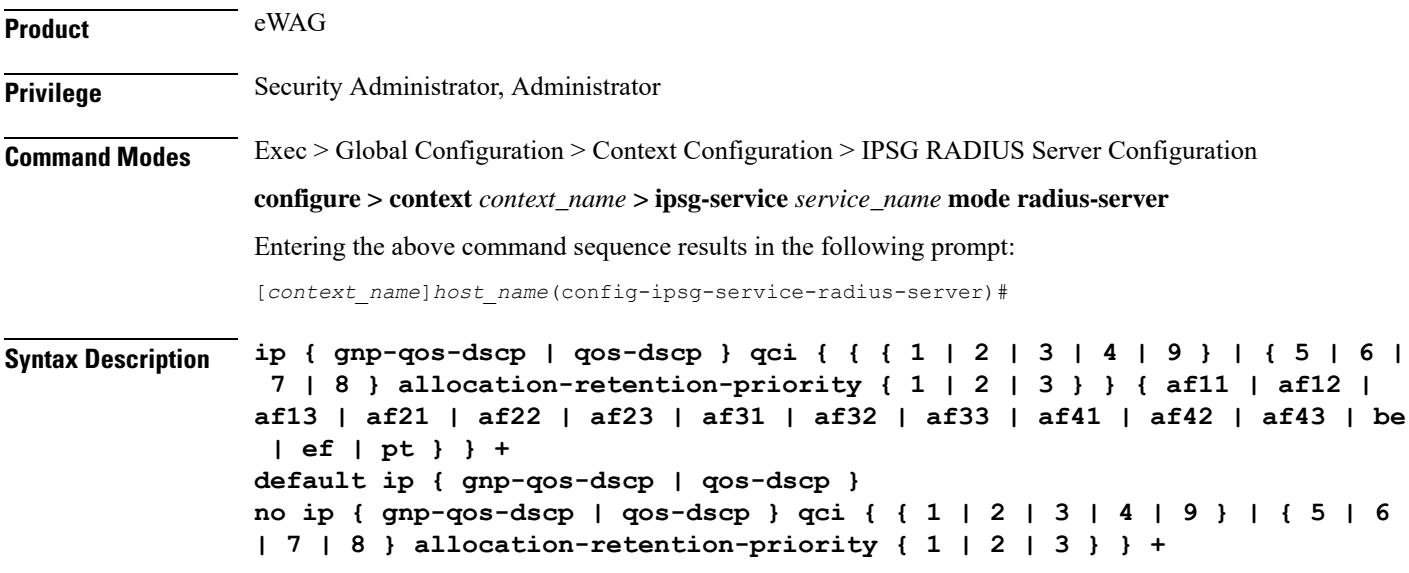

### **default**

Configures this command, for specified option, with default setting for all QoS Class Identifier (QCI) values.

- QCI-based DSCP map:
	- **qci 1**: **ef**
	- **qci 2**: **ef**
	- **qci 3**: **af11**
	- **qci 4**: **af11**
	- **qci 5**: **ef**
	- **qci 6**: **ef**
	- **qci 7**: **af21**
	- **qci 8**: **af21**

• **qci 9**: **be**

• ARP-based DSCP map for interactive class:

- **qci 5 allocation-retention-priority 1**: **ef**
- **qci 5 allocation-retention-priority 2**: **ef**
- **qci 5 allocation-retention-priority 3**: **ef**
- **qci 6 allocation-retention-priority 1**: **ef**
- **qci 6 allocation-retention-priority 2**: **ef**
- **qci 6 allocation-retention-priority 3**: **ef**
- **qci 7 allocation-retention-priority 1**: **af21**
- **qci 7 allocation-retention-priority 2**: **af21**
- **qci 7 allocation-retention-priority 3**: **af21**
- **qci 8 allocation-retention-priority 1**: **af21**
- **qci 8 allocation-retention-priority 2**: **af21**
- **qci 8 allocation-retention-priority 3**: **af21**

### **no**

Resets configured value for specified QCI with its default setting.

### **gnp-qos-dscp**

Specifies, for uplink direction, the DiffServ Code Point marking to be used for sending packets of a particular 3GPP QoS class.

### **qos-dscp**

Specifies, for downlink direction, the DiffServ Code Point marking to be used for sending packets of a particular 3GPP QoS class.

### **qci { 1 | 2 | 3 | 4 | 9 }**

Specifies the QCI attribute of QoS.

- **1**: QCI 1 attribute of QoS
- **2**: QCI 2 attribute of QoS
- **3**: QCI 3 attribute of QoS
- **4**: QCI 4 attribute of QoS
- **9**: QCI 9 attribute of QoS

Ш

### **qci { 5 | 6 | 7 | 8 } allocation-retention-priority { 1 | 2 | 3 }**

Specifies the QCI attribute of QoS with ARP.

- **5**: QCI 5 attribute of QoS
- **6**: QCI 6 attribute of QoS
- **7**: QCI 7 attribute of QoS
- **8**: QCI 8 attribute of QoS

**allocation-retention-priority { 1 | 2 | 3 }**: Specifies the ARP.

### af11 | af12 | af13 | af21 | af22 | af23 | af31 | af32 | af33 | af41 | af42 | af43 | be | ef | pt

Specifies the Per-Hop Forwarding Behavior (PHB) to use.

- **af11**: Assured Forwarding 11 PHB
- **af12**: Assured Forwarding 12 PHB
- **af13**: Assured Forwarding 13 PHB
- **af21**: Assured Forwarding 21 PHB
- **af22**: Assured Forwarding 22 PHB
- **af23**: Assured Forwarding 23 PHB
- **af31**: Assured Forwarding 31 PHB
- **af32**: Assured Forwarding 32 PHB
- **af33**: Assured Forwarding 33 PHB
- **af41**: Assured Forwarding 41 PHB
- **af42**: Assured Forwarding 42 PHB
- **af43**: Assured Forwarding 43 PHB
- **be**: Best Effort Forwarding PHB
- **ef**: Expedited Forwarding PHB
- **pt**: Pass Through (do not modify the ToS)

**Usage Guidelines** Use this command to configure IP parameters for the eWAG service.

### **Example**

The following command specifies to configure the DiffServ Code Point marking to be used for sending packets specifying QCI as 1 and Assured Forwarding 11 PHB:

**ip gnp-qos-dscp qci 1 af11**

### <span id="page-11-0"></span>**map ue-mac-to-imei**

This command allows you to map the UE MAC received in the Calling-Station-Id RADIUS attribute to IMEIsV in order to forward it in the GTP CPC message to the GGSN. **Product** eWAG **Privilege** Security Administrator, Administrator **Command Modes** Exec > Global Configuration > Context Configuration > IPSG RADIUS Server Configuration **configure > context** *context\_name* **> ipsg-service** *service\_name* **mode radius-server** Entering the above command sequence results in the following prompt: [*context\_name*]*host\_name*(config-ipsg-service-radius-server)# **Syntax Description [ default | no ] map ue-mac-to-imei default** If previously configured, disables mapping of UE MAC address to IMEIsV IE of GTP message in order to forward it to GGSN. Default: Mapping is disabled. **no** If previously configured, disables mapping of UE MAC address to IMEIsV IE of GTP message in order to forward it to GGSN. **Usage Guidelines** Use this command to enable or disable mapping of UE MAC address to IMEIsV IE of GTP message in order to forward it to GGSN.

### <span id="page-11-1"></span>**overlapping-ip-address**

This command allows you to enable or disable overlapping of IP addresses which enables multiple users to use the same IP address.

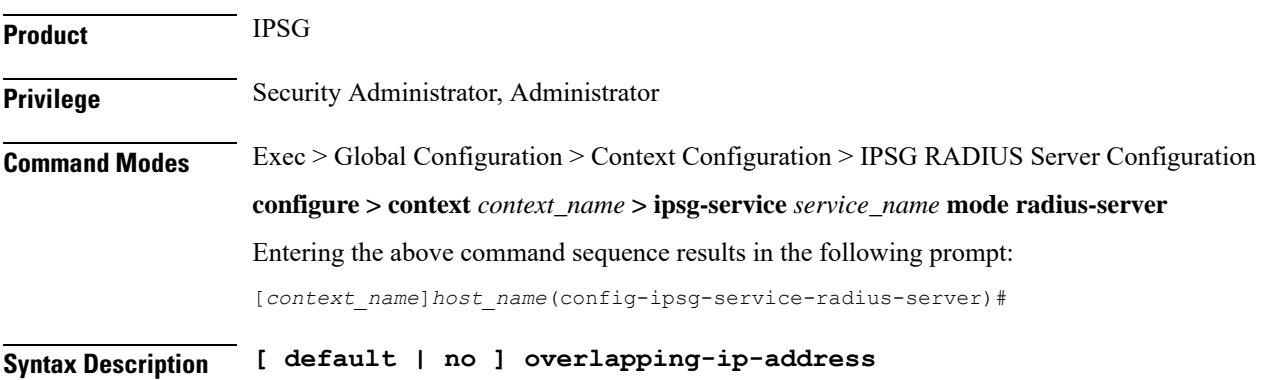

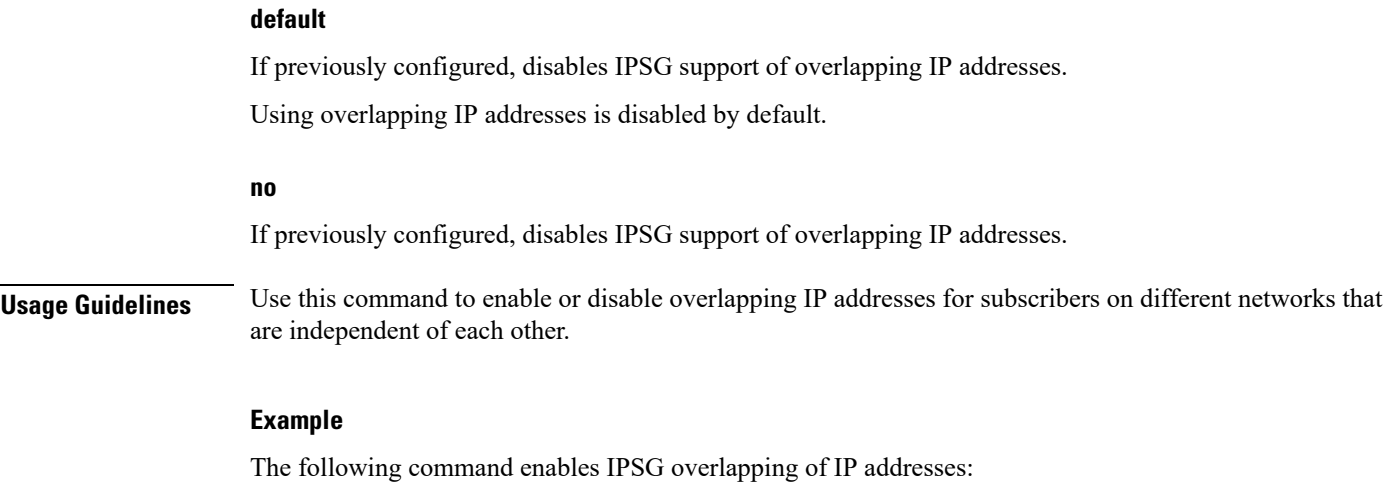

**overlapping-ip-address**

# <span id="page-12-0"></span>**plmn id**

This command allows you to configure Public Land Mobile Network (PLMN) identifier for the current eWAG service.

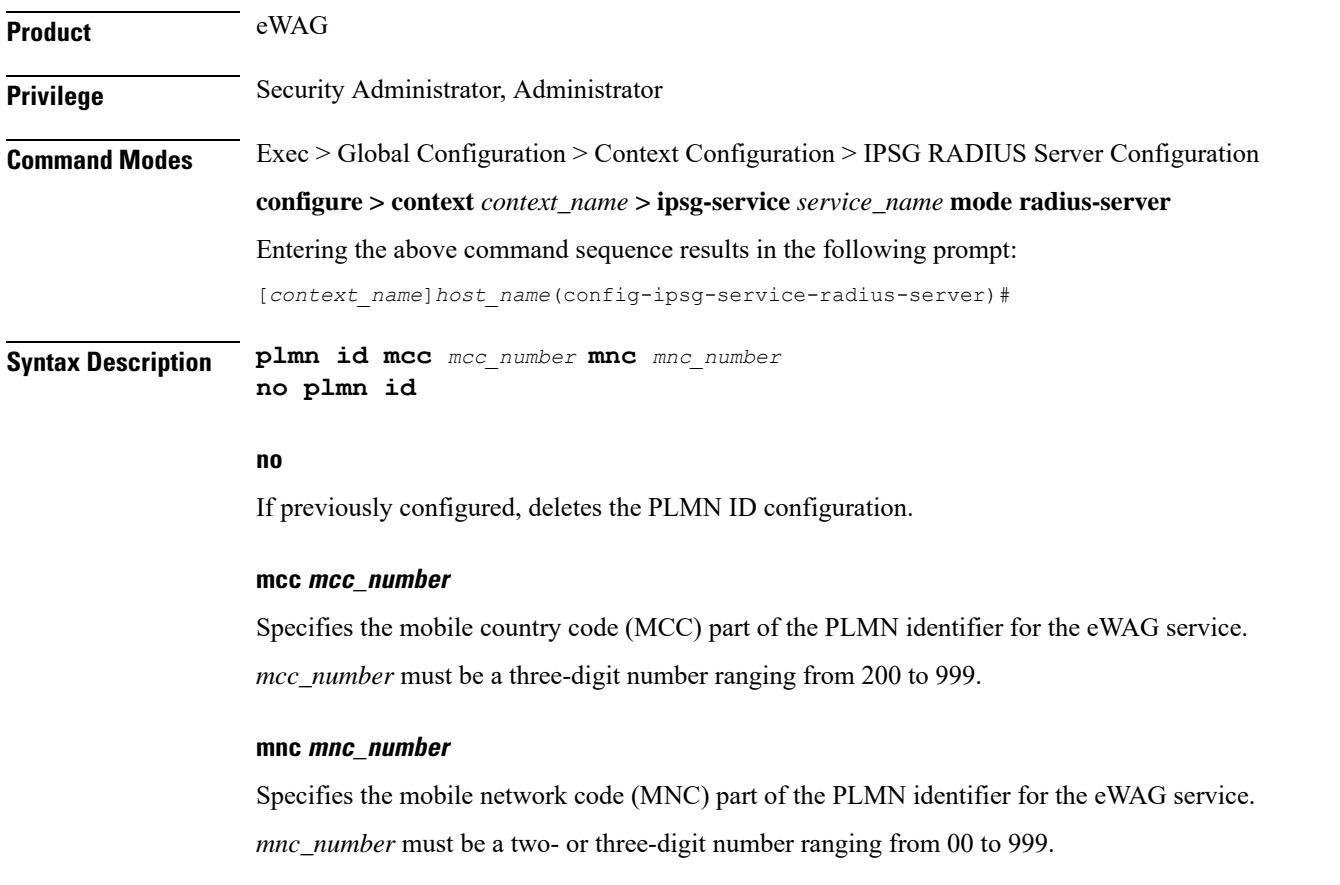

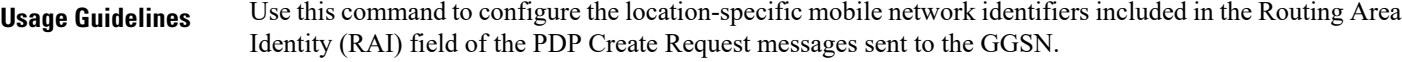

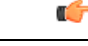

**Important** Any change to this configuration will result in restart of the eWAG service.

### **Example**

The following command configures the PLMN identifier for the eWAG service as MCC *333* and MNC *99*:

**plmn id mcc 333 mnc 99**

# <span id="page-13-0"></span>**profile**

This command allows you to configure the IPSG/eWAG service to use APN or subscriber profile.

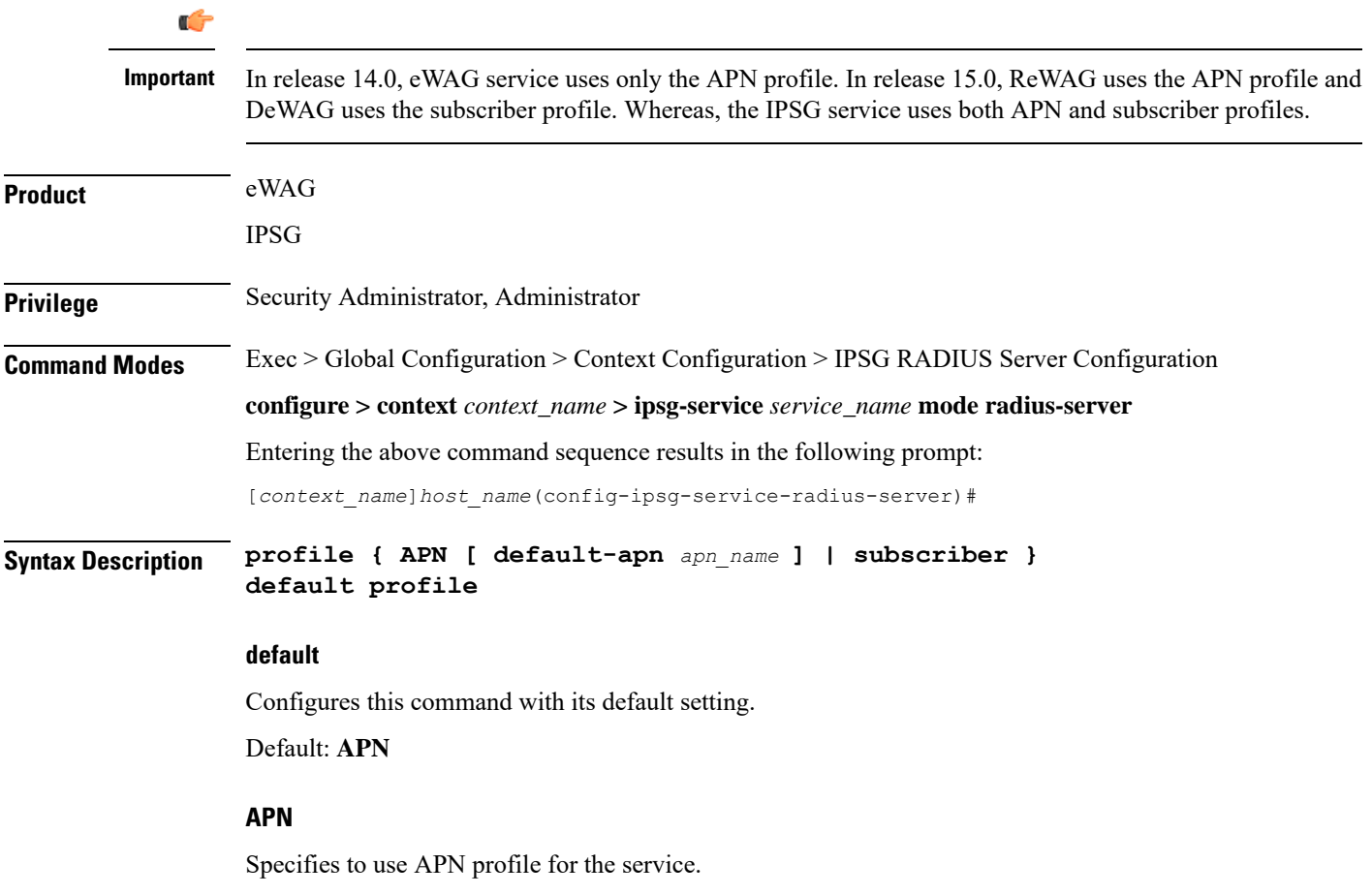

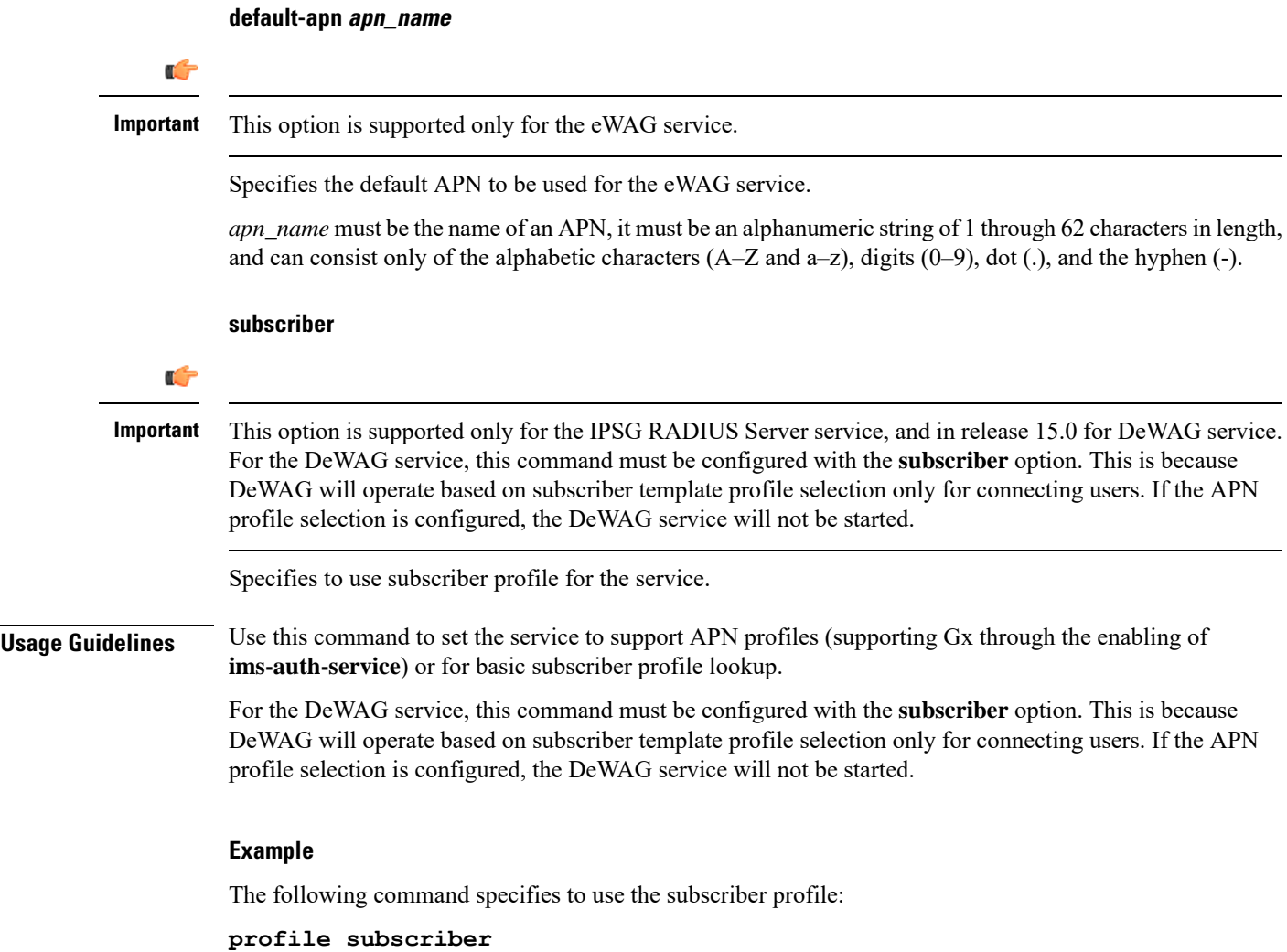

### <span id="page-14-0"></span>**radius accounting**

This command allows you to specify the IP address and shared secret of the RADIUS accounting client from which RADIUS accounting requests are received. The RADIUS client can be either the access gateway or the RADIUS accounting server depending on which device is sending accounting requests.

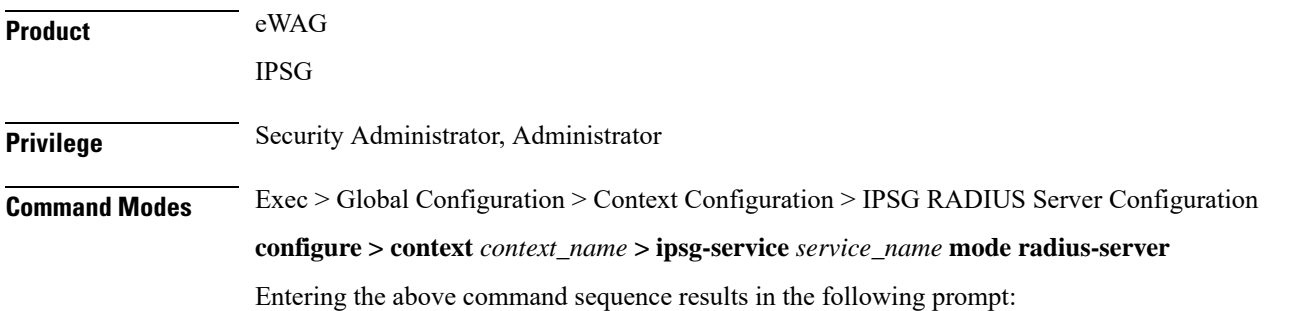

**Syntax Description radius accounting { client {** *ipv4\_address* **|** *ipv4\_address/mask* **} [ encrypted ] key** *key* **[ acct-onoff [ aaa-context** *aaa\_context\_name* **] [ aaa-group** *aaa\_server\_group\_name* **] [ clear-sessions ] + ] [ dictionary** *dictionary* **] [ disconnect-message [ release-on-acct-stop** *acct\_stop\_wait\_timeout* **] [ dest-port** *destination\_port\_number* **] + | interim create-new-call | validate-client-ip } no radius accounting { client {** *ipv4\_address* **|** *ipv4\_address/mask* **} | interim create-new-call | validate-client-ip } default radius accounting { interim create-new-call | validate-client-ip }**

[*context\_name*]*host\_name*(config-ipsg-service-radius-server)#

#### **no**

If previously configured, removes the specified configuration.

### **ipv4\_address | ipv4\_address/mask**

Specifies the IP address, and optionally subnet mask of the RADIUS client from which RADIUS accounting requests are received.

*ipv4\_address*/*ipv4\_address/mask* must be in IPv4 dotted-decimal notation.

A maximum of 16 IP addresses can be configured.

### **[ encrypted ] key key**

- **encrypted**: Specifies that the shared key between the RADIUS client and this service is encrypted.
- **key** *key*: Specifies the shared key between the RADIUS client and this service.

In StarOS 12.2 and later releases, *key* with encryption must be an alphanumeric string of 1 through 236 characters, and without encryption an alphanumeric string of 1 through 127 characters. Note that *key* is case sensitive.

In StarOS 12.1 and earlier releases, *key* must be an alphanumeric string of 1 through 127 characters and is case sensitive.

#### **acct-onoff [ aaa-context aaa\_context\_name ] [ aaa-group aaa\_server\_group\_name ] [ clear-sessions ] +**

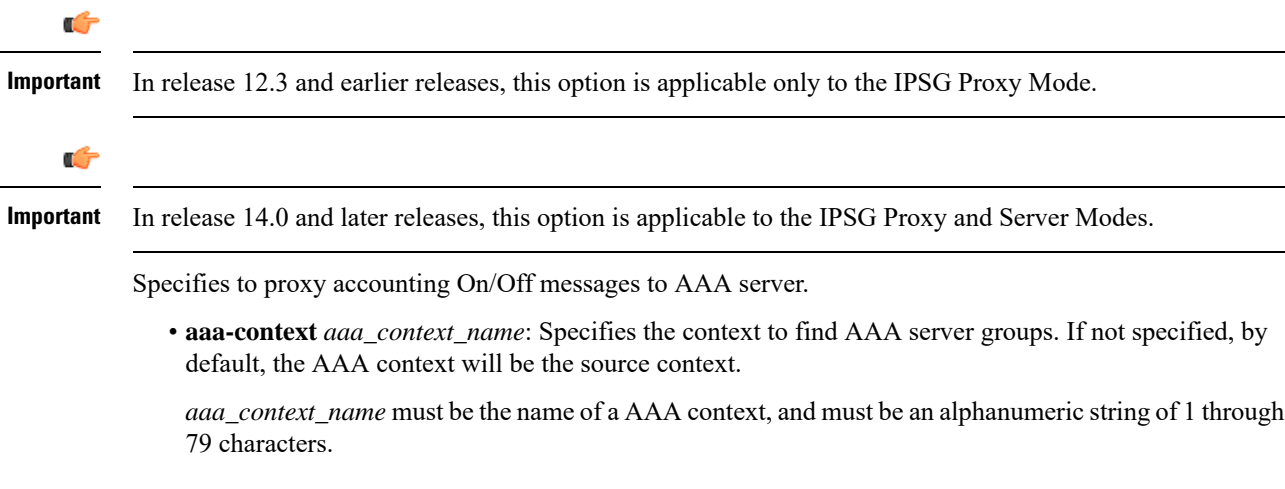

• **aaa-group** *aaa\_server\_group\_name*: Specifies the AAA server group. If not specified, by default, the AAA server group will be *default*.

*aaa\_server\_group\_name* must be the name of AAA server group, and must be an alphanumeric string of 1 through 63 characters.

- **clear-sessions**: Specifies to clear eWAG or IPSG sessions on receiving accounting On/Off messages.
- **+**: Indicates that more than one of the preceding options may be specified in a single command.

### **dictionary dictionary**

Specifies the dictionary to use.

Ú

**Important** In this release, eWAG supports only the **starent-vsa1** dictionary.

*dictionary* can be one of the following.

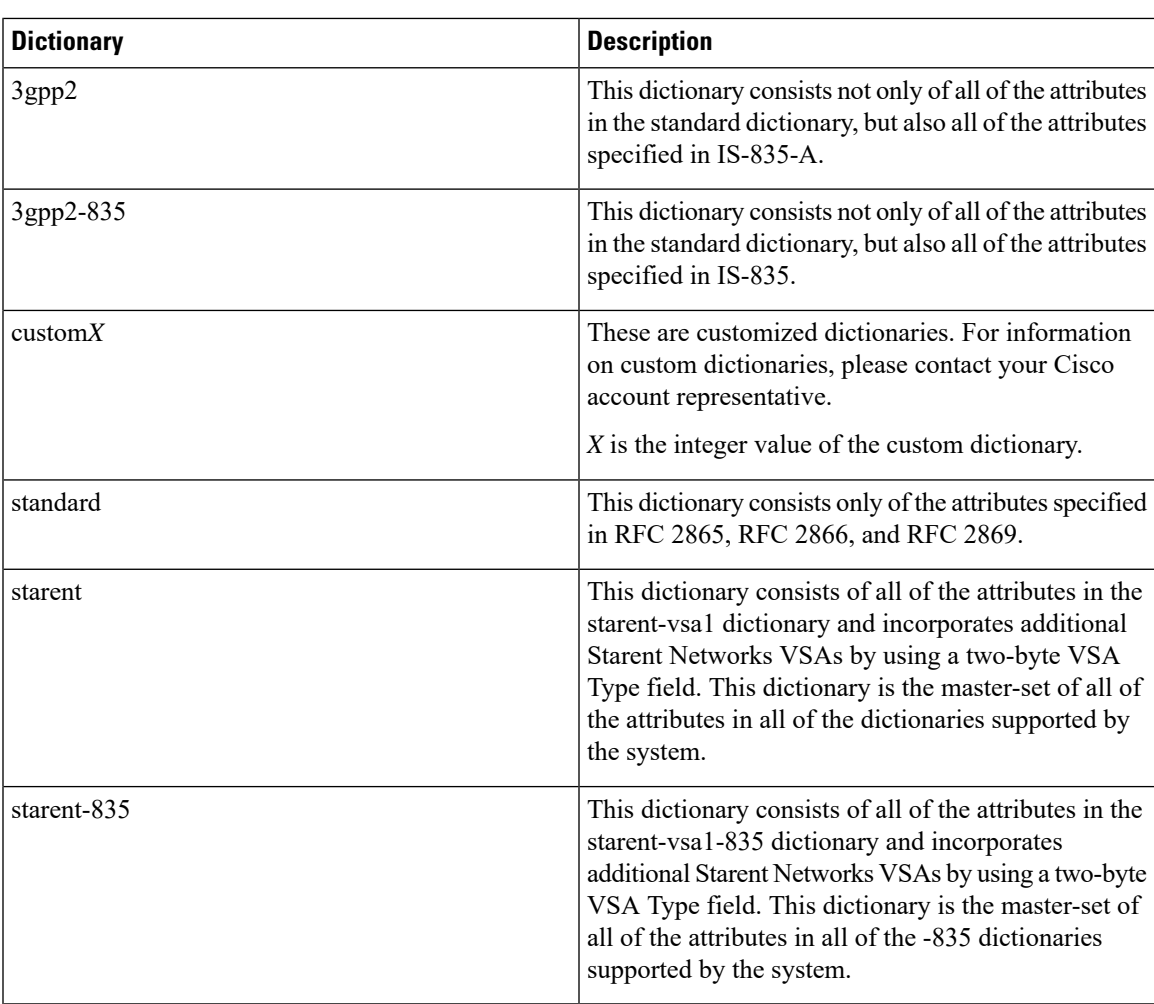

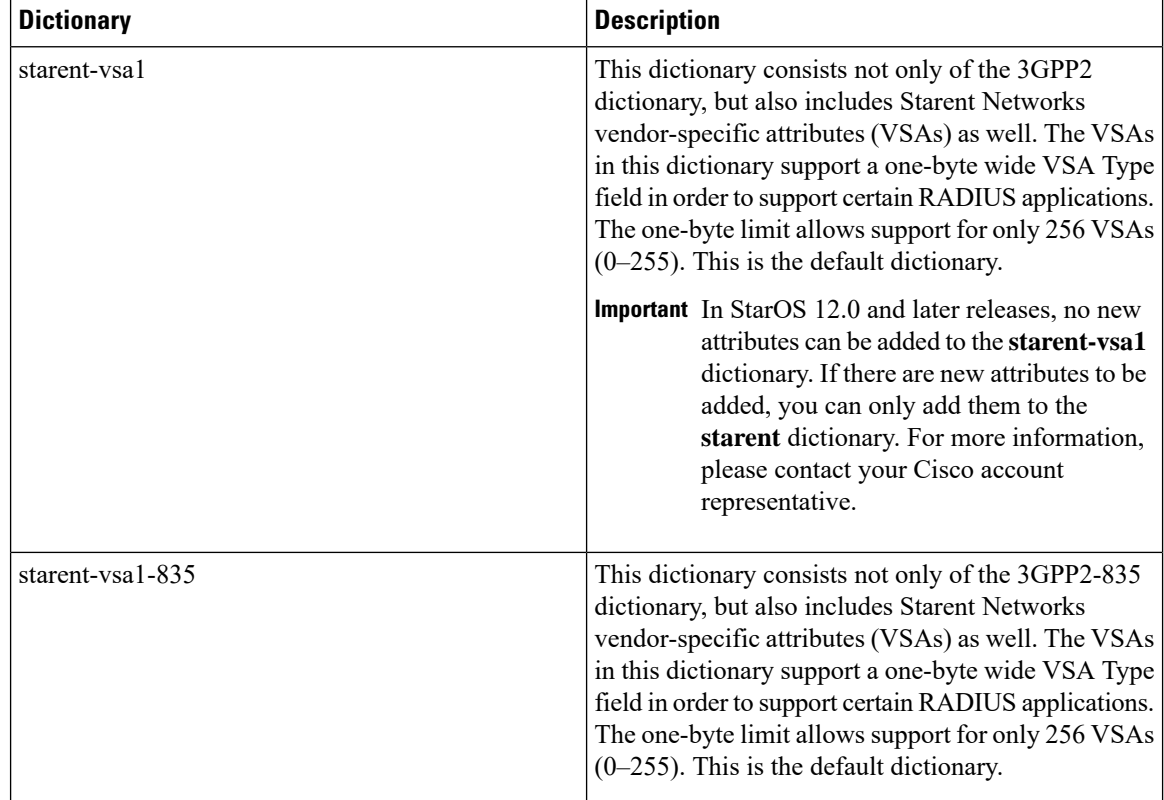

#### Ú

**Important** For information on the specific dictionary to use for your deployment contact your Cisco account representative.

### **disconnect-message [ release-on-acct-stop acct\_stop\_wait\_timeout ][ dest-port destination\_port\_number ]**

Specifies to send RADIUS disconnect message to the configured RADIUS accounting client in call failure scenarios.

• **release-on-acct-stop** *acct\_stop\_wait\_timeout*: Specifies to wait for the accounting stop request after sending the Packet of Disconnect (PoD) to the client for the specified time. This keyword is disabled by default.

*acct\_stop\_wait\_timeout* must be an integer from 10 through 300 seconds. This indicates the time to wait to clear the call in case IPSG does not receive any accounting stop for the subscriber after sending the PoD.

This keyword is configured on a per RADIUS accounting client basis and not for the entire service.

• **dest-port** *destination\_port\_number*: Specifies the port number to which the disconnect message must be sent.

*destination\_port\_number* must be an integer from 1 through 65535.

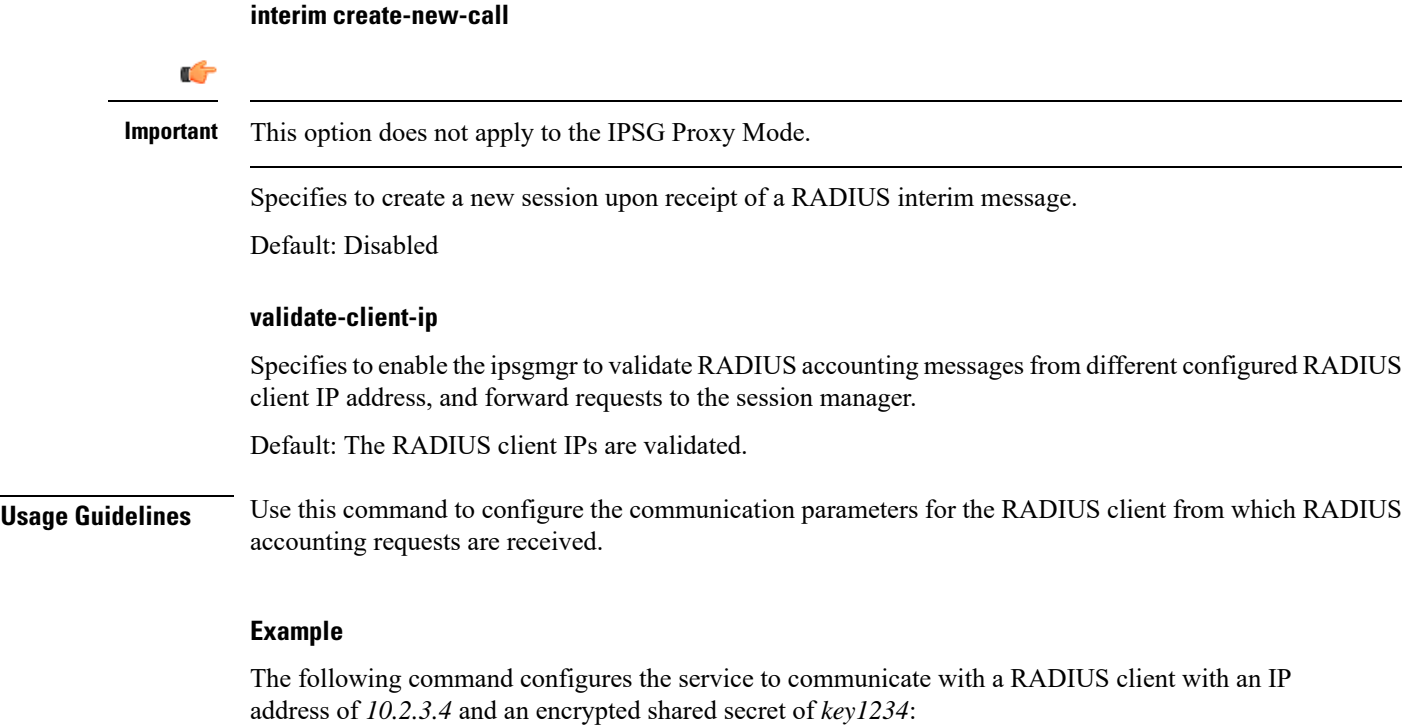

**radius accounting client 10.2.3.4 encrypted key key1234**

# <span id="page-18-0"></span>**radius dictionary**

This command allows you to specify the RADIUS dictionary for the current IPSG/eWAG service.

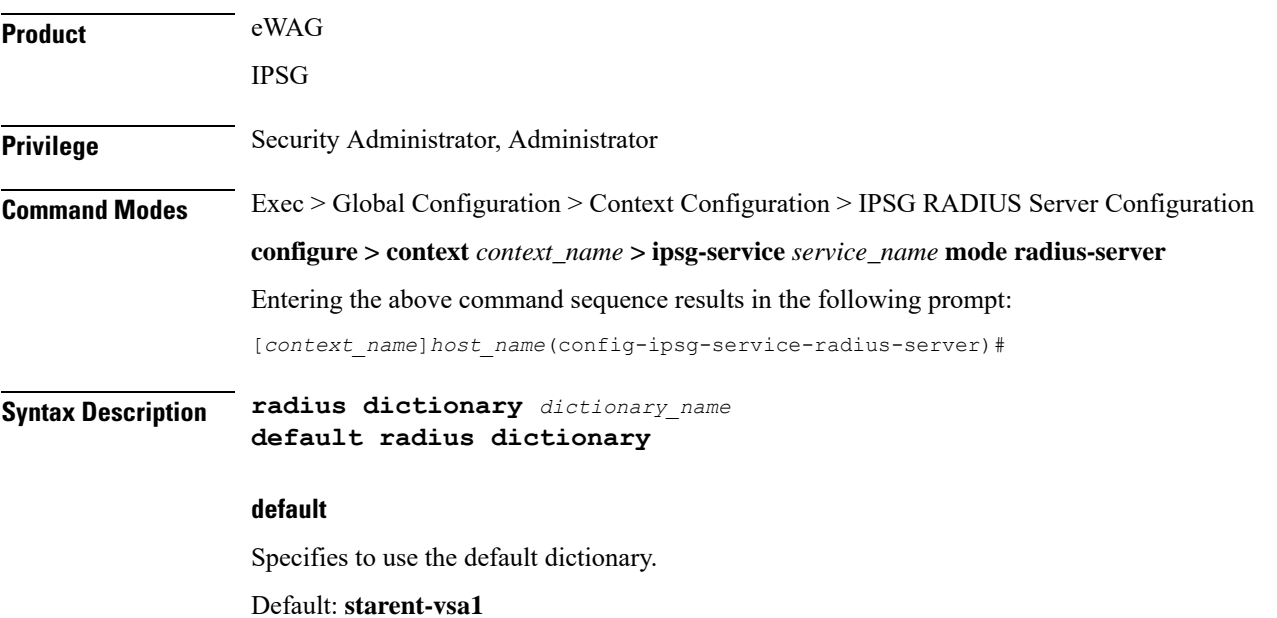

### **dictionary dictionary\_name**

Specifies the dictionary to use.

Ú

**Important** In 15.0 and later releases, for DeWAG use the **starent** dictionary.

*dictionary\_name* must be one of the following.

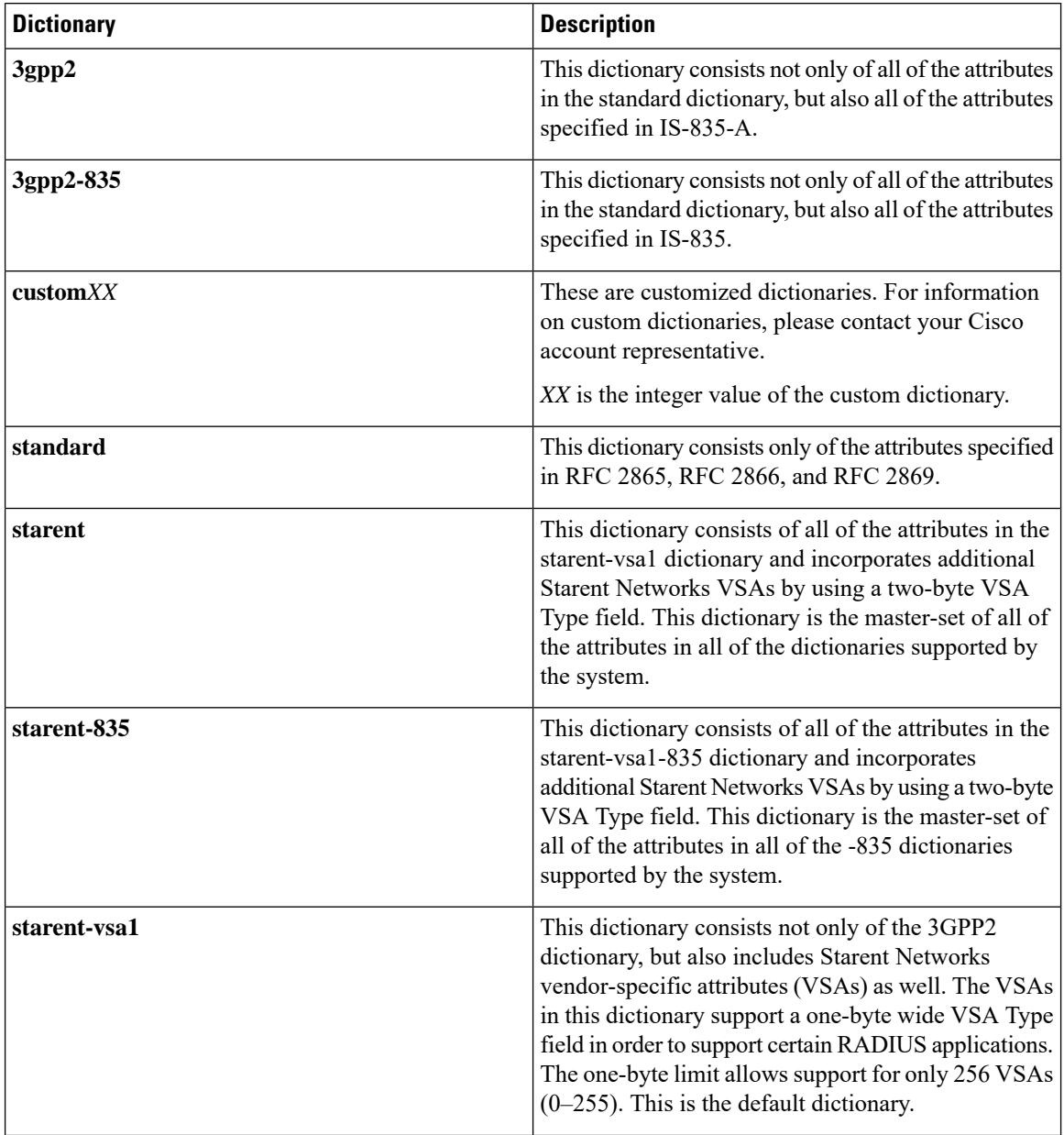

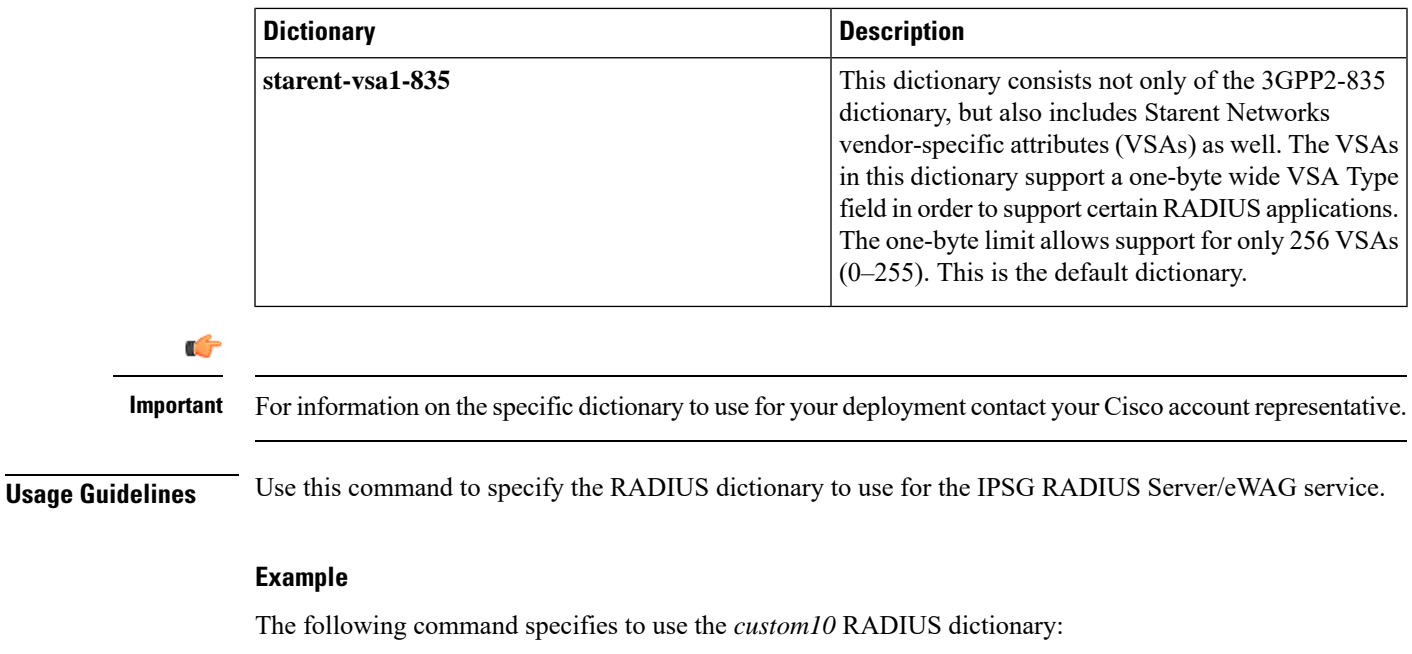

**radius dictionary custom10**

# <span id="page-20-0"></span>**respond-to-non-existing-session**

Configures the IPSG service to respond to Radius Accounting-Stop messages even if a session does not exist.

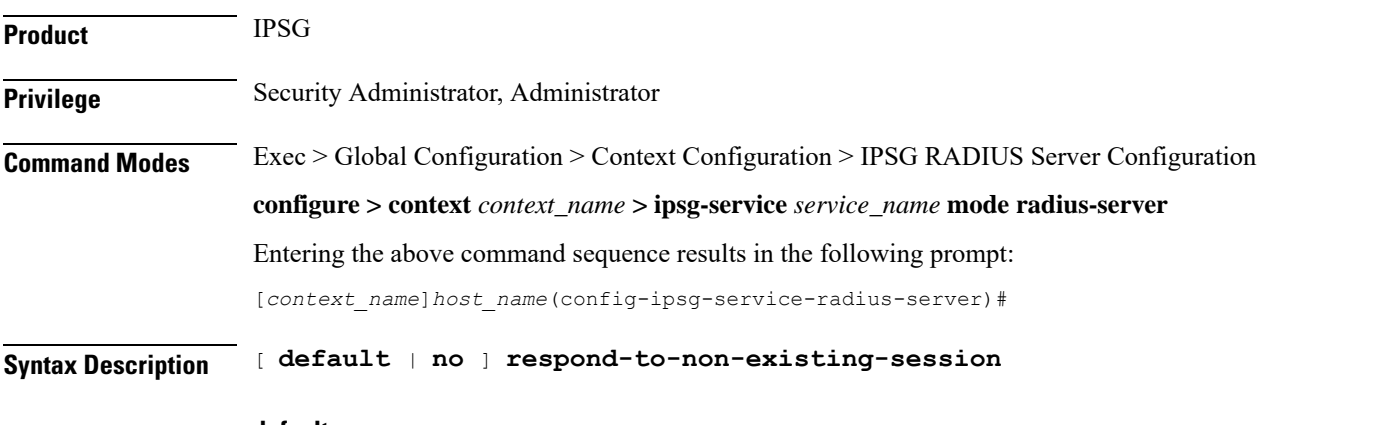

### **default**

Configures this command with its default setting.

Default: Disabled. IPSG service drops packets containing the Radius Accounting-Stop message if the session does not exist.

### **no**

If previously enabled, disables the configuration.

**Usage Guidelines** Use this command to enable/disable the IPSG service to respond to Radius Accounting-Stop messages with a Radius Accounting-Response message for non-existing sessions.

### <span id="page-21-0"></span>**sess-replacement**

This command allows you to enable/disable the Session Replacement feature for eWAG and IPSG services.

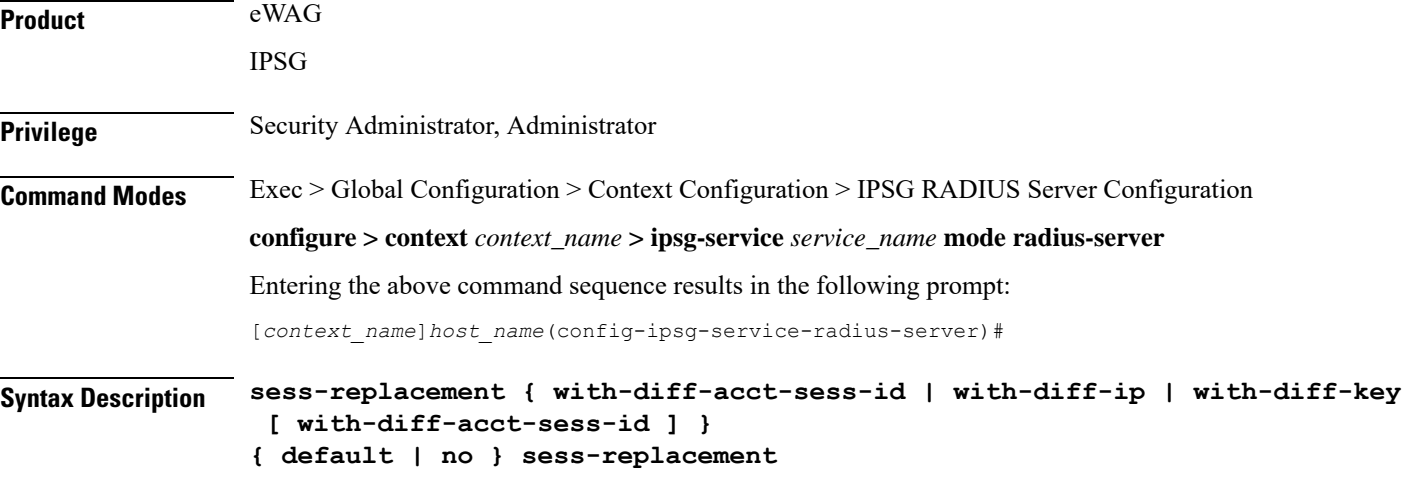

### **default**

Configures this command with its default setting.

Default: Disabled.

#### **no**

If previously configured, deletes the configuration.

### **with-diff-acct-sess-id**

Specifies to replace current session when a new session request comes with same IP address and same user name/IMSI but different accounting session ID.

### **with-diff-ip**

Specifies to replace current session when a new session request comes with same user name/IMSI but different IP address.

#### **with-diff-key [ with-diff-acct-sess-id ]**

Specifies to replace current session when a new session request comes with same IP address but different user name/IMSI.

For IPSG, you can also use a combination of replacement options of different key and different account session ID.

**Usage Guidelines** Use this command to enable/disable the Session Replacement feature. By default, the Session Replacement feature is disabled.

### **Example**

The following command enables session replacement specifying to replace the current session when a new session request comes with same user name/IMSI but different IP address:

```
sess-replacement with-diff-ip
```
## <span id="page-22-0"></span>**setup-timeout**

This command allows you to configure a timeout for session setup attempts for the current IPSG/eWAG service.

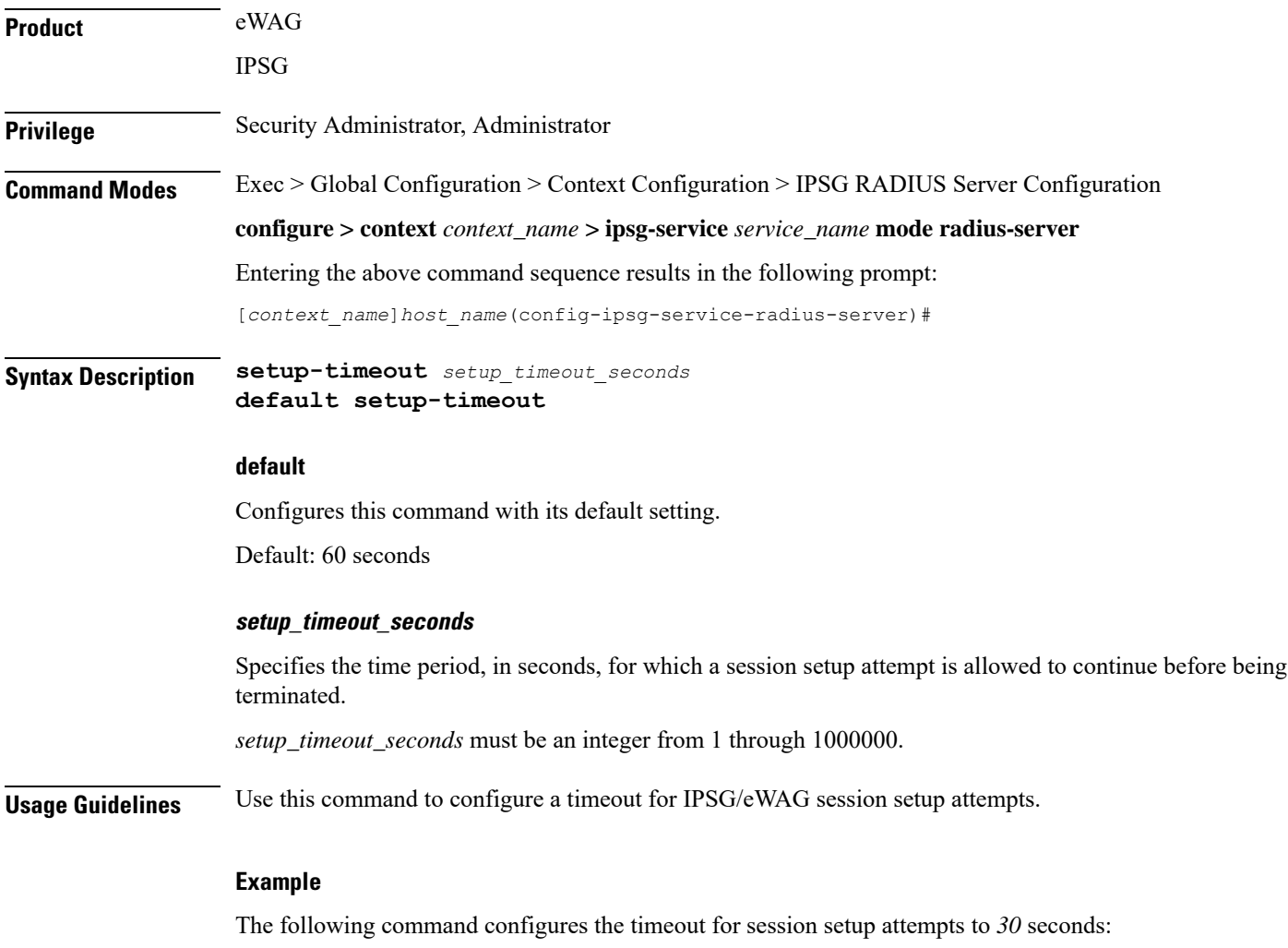

**setup-timeout 30**

 $\mathbf I$ 

### <span id="page-23-0"></span>**w-apn**

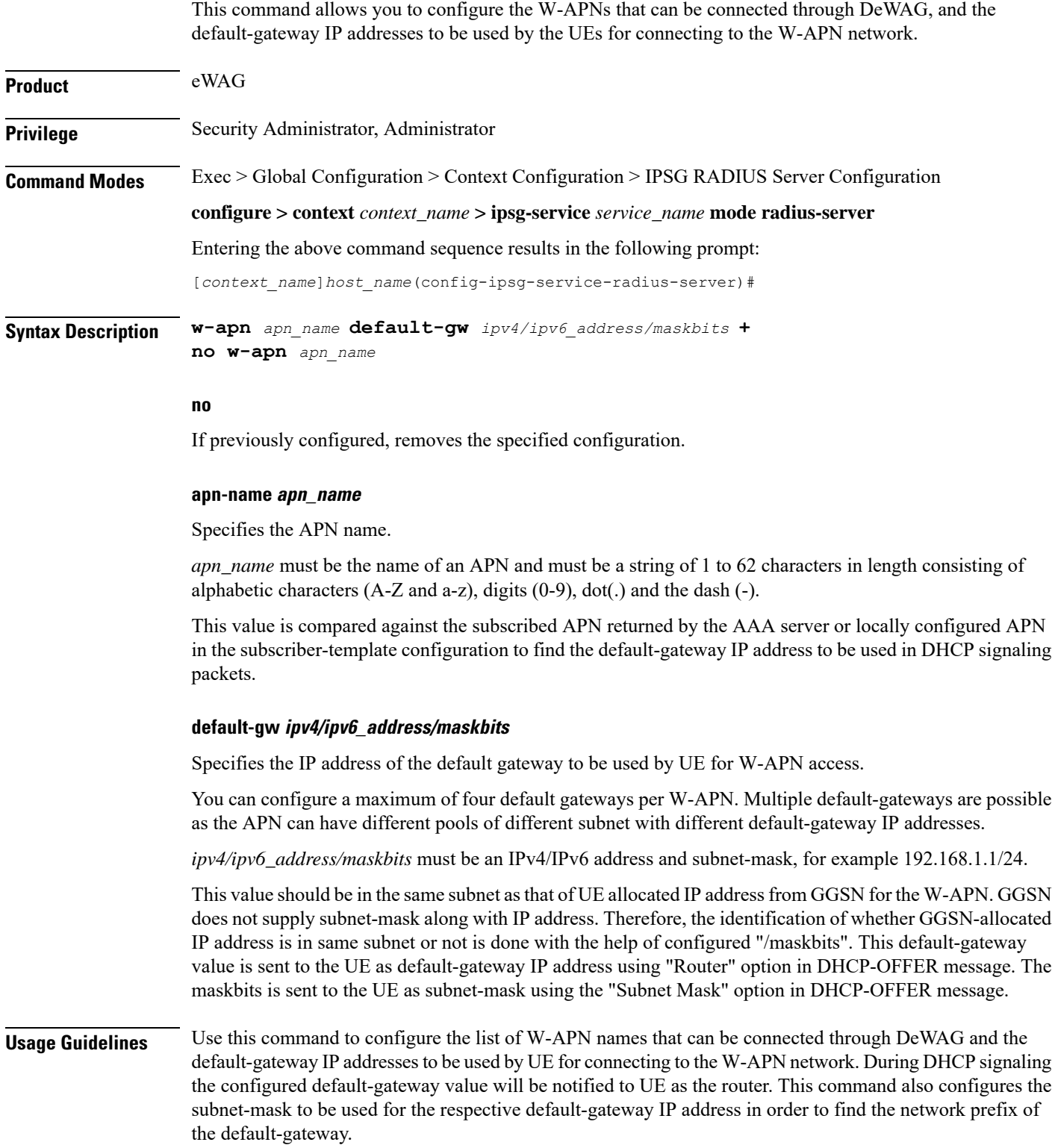

Note that DeWAG will be acting as 'default-gateway' for the UE in its connected network.

Ú

This command can be configured a maximum of four times to configure four different APNs and the corresponding default-gateways. **Important**

### **Example**

The following command configures an APN named *apn123* with the default gateway IP address and mask *192.168.1.1/24*:

**w-apn** *apn123* **default-gw** *192.168.1.1/24*

 $\mathbf I$ 

ı